## *BAB IV*

## *ANAMSIS DAN PEMBAHASAN*

#### *Peudahuluan*

Alat penguji IC ini terdiri atas perangkat keras dan perangkat lunak penguji IC Perangkat keras penguji IC terdin atas rangkaian IC logika dan saklar digital. Sementara perangkat lunak berupa program untuk menguji perangkat keras IC dan program untuk mengendalikan perangkat keras untuk menguji IC.

# *4.1 Pengujian Perangkat Keras*

Perangkat keras yang menyusun alat penguji IC dirancang daiam bentuk modul-modul, terdin dari modul PPI LPT., modul PPI ISA, modul **power supply** dan modul saklar digital.

## *4.1.1 Pengujian Saklar Digital (IC 74125)*

Pengujian dilakukan terhadap modul saklar digital khususnya terhadap IC saklar digital yang dikenal sebagai **instate buffer.** Metode pengujian dilakukan terhadap IC 74 HC/LS125 menurul gambar berikut.

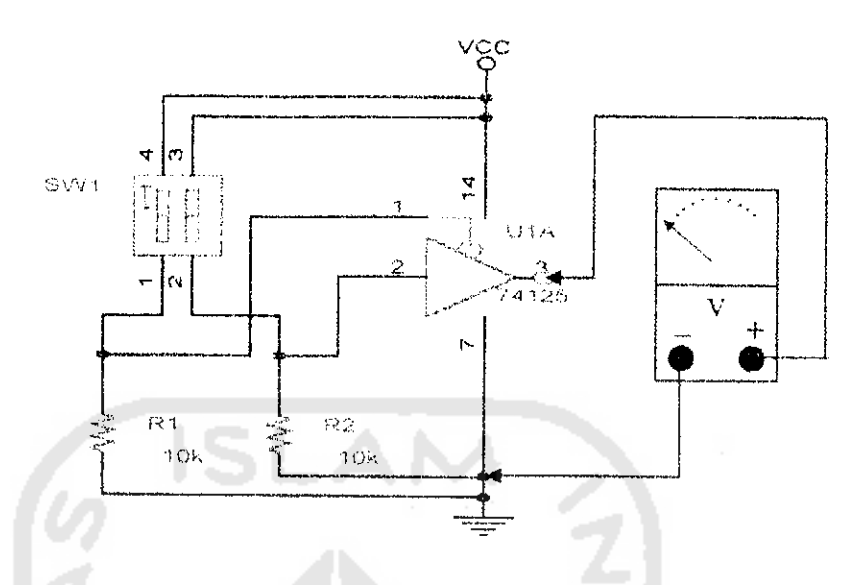

Gambar 4.1 Metode Pengujian !C 74HC/LS125

Pada gambar 4.1 menunjukan metode pengujian IC 74HC/LS125, VCC adalah kaki 14 pin IC 74HC/LS125 yang dihubungkan dengan tegangan 5 volt, SVVl adalah saklar DIP **(dual inline put)** dimana kondisi saklar tersebut, bila kedua kontak (menurut gambar) berada pada posisi bawah, maka kaki 1 dan 2 akan terhubung dengan **ground** melalui tahanan 10 k ohm (logika '0'). Dan bila posisi kontak berada **di** atas maka kaki I dan **2** akan terhubung dengan VCC (logika T). Dengan mengkombinasikan kedua kontak saklar DIP tersebut diperoieh tabel pengujian sebagai berikut.

Setiap saklar digital yang terdapat pada satu keping IC74HC/LS125 diuji satu persatu. Ternyata hasil pengujian sesuai dengan tabel pengujian seperti diatas. Sehingga seluruh IC 74HC/LS125 tersebut daiam keadaan baik.

| N <sub>0</sub> | Masukan kaki 1 | Masukan Kaki 2     | Keluaran | Keterangan             |  |
|----------------|----------------|--------------------|----------|------------------------|--|
|                | (Volt)         | (Volt)             | (Volt)   |                        |  |
|                | 5,1            | -0                 | 5,1      | Keluaran high          |  |
|                |                |                    |          | <i>impedance</i>       |  |
| $\overline{2}$ | 0              | 5,1                | -5, I    | Keluaran Logika<br>-11 |  |
|                |                |                    |          |                        |  |
| 3              | $\theta$       | $\left\{ \right\}$ | €        | Keluaran logika        |  |
|                |                |                    |          | $^{\circ}0^{\circ}$    |  |

Tabel 4,1 Pengujian Saklar Digital

## *4.1.2 Pengujian Terhadap IC 74HC374 (Latch)*

Prosedur pengujian terhadap IC 74HC374 tidak berbeda dengan pengujian terhadap IC 74HC7LSI25. Tetapi untuk memasukan data dipcrlukan sebuah **clock** pada kaki CLK yang digunakan untuk membuat agar kondisi **input** muncul pada **output.** Untuk membuat **clock** dibutuhkan sebuah **clock** yang stabtl vang aktif sesaat. Yang dimaksud dengan stabil adalah tidak terjadi efek yang disebut **debounce** yang biasanya terjadi pada saklar mekanis. Sebagai penghasi! **clock** stabii digunakan IC LM555 yang beroperasi pada mode monostubil multivibrator. Adapun rangkaian penguji yang lengkap dari IC tersebut adalah seperti gambar 4.2.

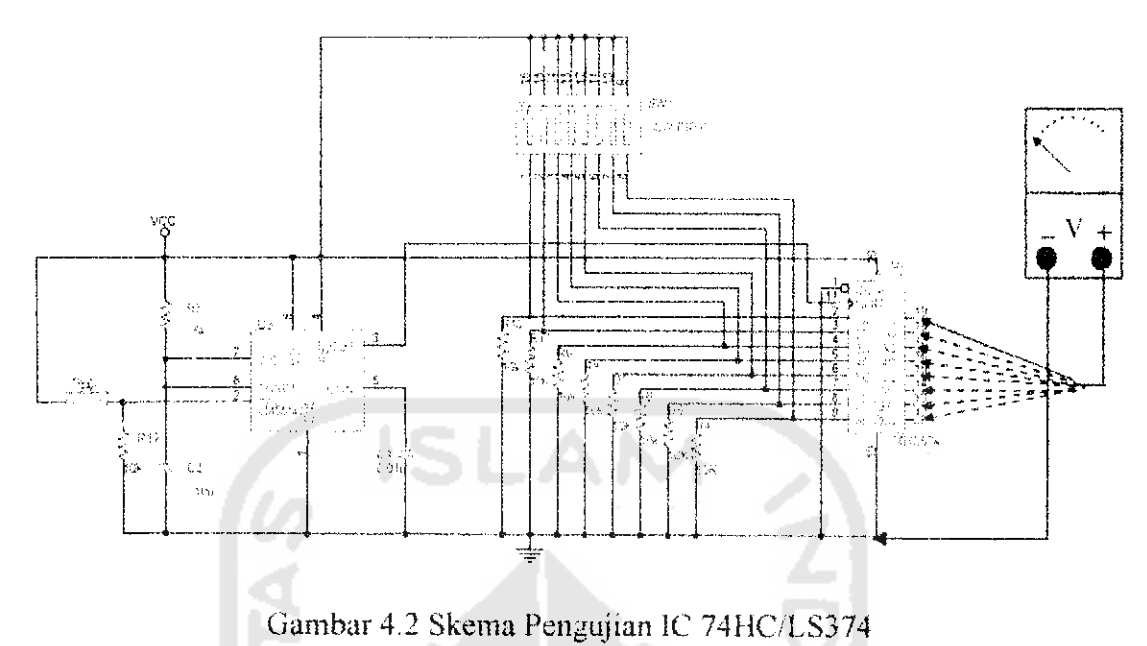

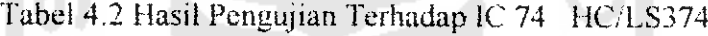

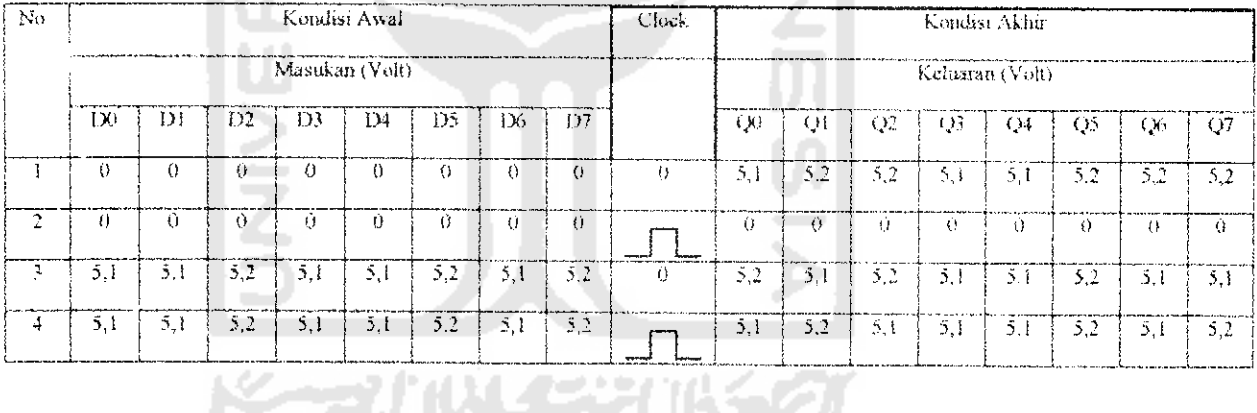

Dari tabel 4.2 tampak bahwa untuk membuat agar logika pada keluaran IC 74HC374 berlogika sama dengan masukan, harus diberi clock pada kaki CLK dengan memberikan logika OC '0', sehingga seluruh data yang terdapat pada masukan akan di "pindahkan" ke output IC 74HC/LS374 tersebut.

Dari datasheet kaki OC sebenarnya merupakan kaki pengendali tristate buffer yang terdapat dalam internal IC 74LS/HC374. Yang juga harus diperhatikan adalah apabila terdapat kaki masukan IC yang merupakan jenis HC

yang tidak terhubung dengan sinyal atau **no connect** kaki masukan tersebut harus dihubungkan dengan *ground*. Karena bila kaki input IC jenis HC dibiarkan mengambang **(floating)** akan mem-ebabkan kerusakan pada IC tersebut.

## *4.1,3 Perba«tdingan Pengujian IC*

Pengujian berikutnya adalah menguji sejumlah !C tertentu vang tidak diketahui kondisinya dengan alat yang telah dibuat. Masing-masing fC tidak diketahui kondisinya saat akan diuji , Pengujian ini bermaksud untuk mengetahui keakuratan alat yang telah dibuat.

Pengujian meliputi IC TTL dan CMOS dengan jumlah kaki 14 dan 16. Pengujian akan dibagi menjadi 2 bagian, yaitu pengujian IC dengan **handy tester** sebagai pembandingan dan dengan **logic probe** sebagai pembanding. Masingmasing pengujian menggunakan 2 seri IC, untuk IC TTL menggunakan IC 7400 dan untuk IC CMOS menggunakan IC 4001, Kedua seri IC tersebut diuji masingmasing sebanyak 5 kali dengan pembagian 1 buah IC daiam kondisi rusak dan 4 buah IC yang daiam kondisi baik.

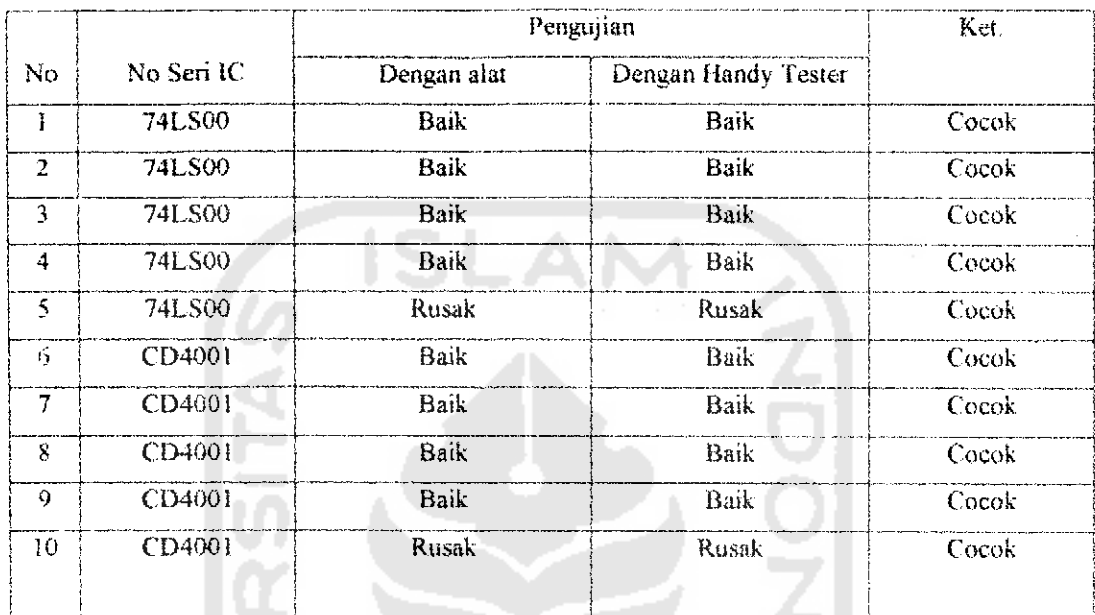

### *4.1.3.1 Pengujian IC dengan Handy Fester sebagai Pembanding*

Tabel 4.3 Perbandingan Pengujian Alat dengan **Handy Tester**

Dari tabel pengujian diatas tampak bahwa akurasi pengujian untuk masing-masing IC dapat dideteksi kerusakannya dengan baik, Kesesuaian antara hasil pengujian IC dengan alat dan dengan handy tester dapat tcrbukti dengan lebih jelas Niiai persentase kesalahan dapat ditentukan dengan perhitungan dibawah ini :

Jumlah Kesalahan Pengujian x 100%= Persentase Kesalahan Jumlah Total Pengujian

> $x 100 \% = 0 \%$  $\underline{0}$  $10^{-}$

Sedangkan nilai persentase akurasi alat dapat ditentukan dengan perhiiungan dibawah ini ;

> Jumlah Akurasi Pengujian x 100 % = Persentase Akurasi Jumlah Total Pengujian

> > *IP* 10 x 100 % = 100 %

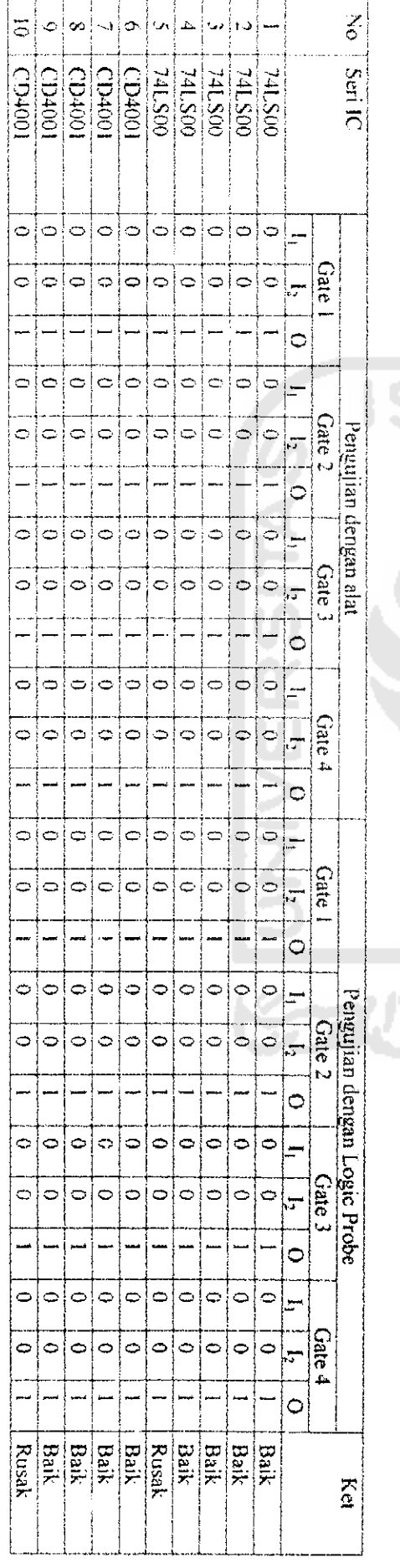

 $\overline{a}$ 

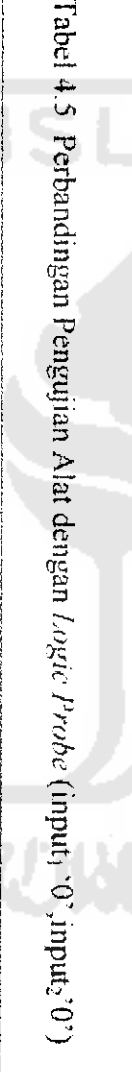

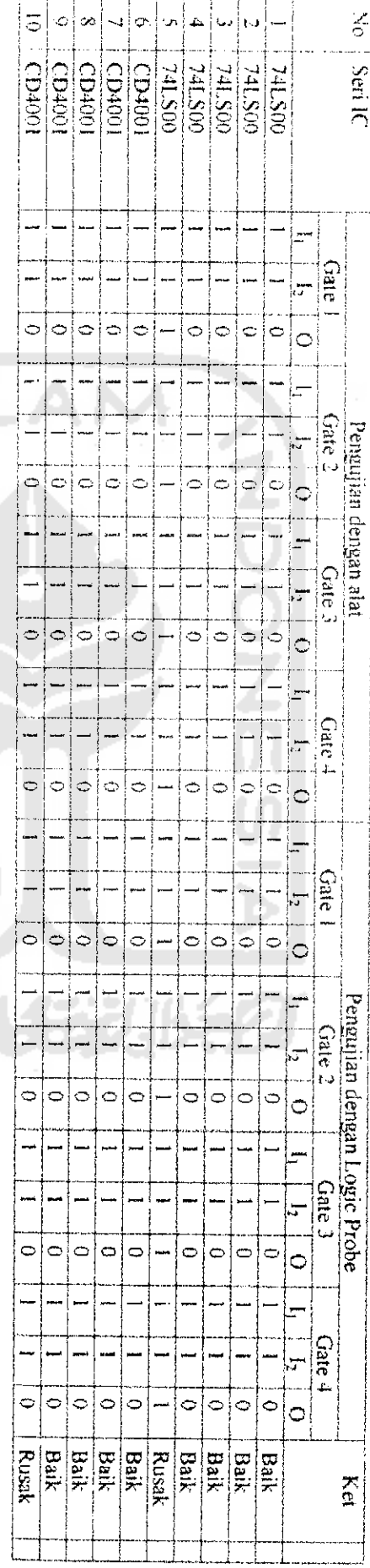

Tabel 4.4 Perbandingan Pengujian Alat dengan Logic Probe (input<sub>1</sub>'1',input<sub>2</sub>'1')

 $\frac{6}{9}$ 

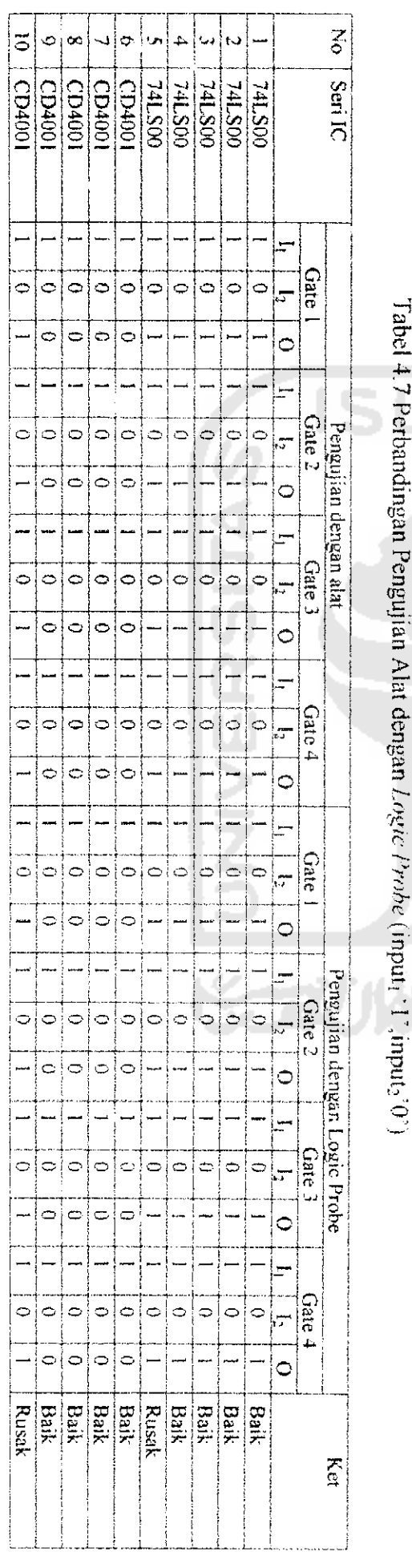

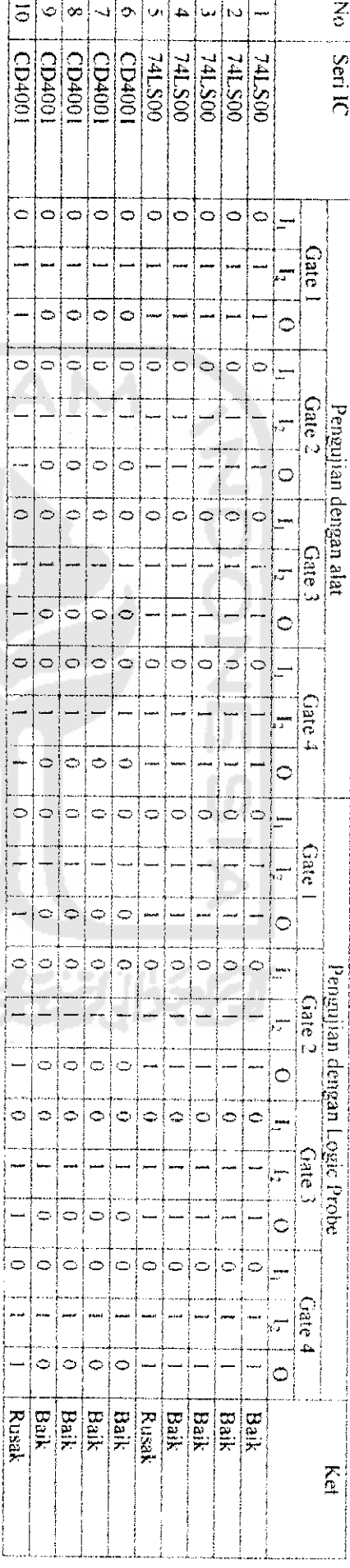

# Tabel 4.6 Perbandingan Pengujian Alat dengan **Logic Probe** (inputi  $\alpha$ . For  $\alpha$

60

Dari tabel pengujian diatas tampak bahwa akurasi pengujian untuk masing-masing **\C** dapat dideteksi kerusakannya dengan baik. Hasil ini diperoieh bila kita menguji tiap IC dengan memperoleh keluaran logika nol "0" dengan mengingat bahwa hasil pengujian bila sebuah IC yang rusak akan berlogika satu. Dengan membandingkan kedua pengujian dan pengujian yang pertama sebagai acuan pengujian diperoieh hasil pengujian yang sama,

Kesesuaian antara hasil pengujian IC dengan alat dan dengan **logic probe** dapat terbukti dengan lebih jelas. Niiai persentase kesalahan dapat ditentukan dengan perhitungan dibawah ini :

Jumlah Kesalahan Pengujian  $x$  100 % = Persentase Kesalahan Jumlah Total Pengujian

> 0  $x 100 \% = 0\%$  $10$

Sedangkan nilai persentase akurasi alat dapat ditentukan dengan perhitungan dibawah ini ;

> Jumlah Akurasi Pengujian x 100 **%^** Persentase Akurasi Jumlah Total Pengujian

$$
x 100\% = 100\%
$$

# *4,2 Pengujian Perangkat Lunak*

Perancangan perangkat lunak lerbagi menjadi dua. Program pertama dirancang untuk menguji kesiapan perangkat keras yaitu untuk menguji fungsi IC yang memhentuk rangkaian penguji IC. Program yang kedua merupakan program yang dirancang untuk mengendalikan rangkaian serta sebagai antarmuka antara komputer dan pengguna **(user interface).** Pengujian perangkat lunak menggunakan komputer PC dengan spesifikasi sebagai berikut:

- 1. Prosesor Intel Pentium II, 350 MHz
- 2. RAM 64 Mbyte
- 3. Sistem operasi windows 98 SE
- 4. Bahasa pemrograman visual Delphi versi 6,0

# *4,2.1 Pengujian Perangkat Lunak* Fungsi *K;*

I-ungsi setiap IC yang terdapat pada rangkaian sebelum digunakan atau dioperasikan dengan program antarmuka terlebih dahulu harus diketahui bekerja atau tidaknya masing-masing IC tersebut. Pengamatan terhadap masing-masing IC tersebut dilakukan dengan membuat sebuah program yang mengirimkan sinyal digital tertentu ke rangkaian dan mengamati hasil olah data sinyal digital yang dikirirn tadi dengan membandingkan hasilnya terhadap hasil yang diinginkan sebenarnya. Selain itujuga akan diamati masing-masing masukan IC dan keluaran IC yang membentuk rangkaian penguji IC tersebut.

Antarmuka untuk **user** yang dibuat menggunakan bahasa pemrograman delphi 6 seperti gambar 4.3 dibawah int.

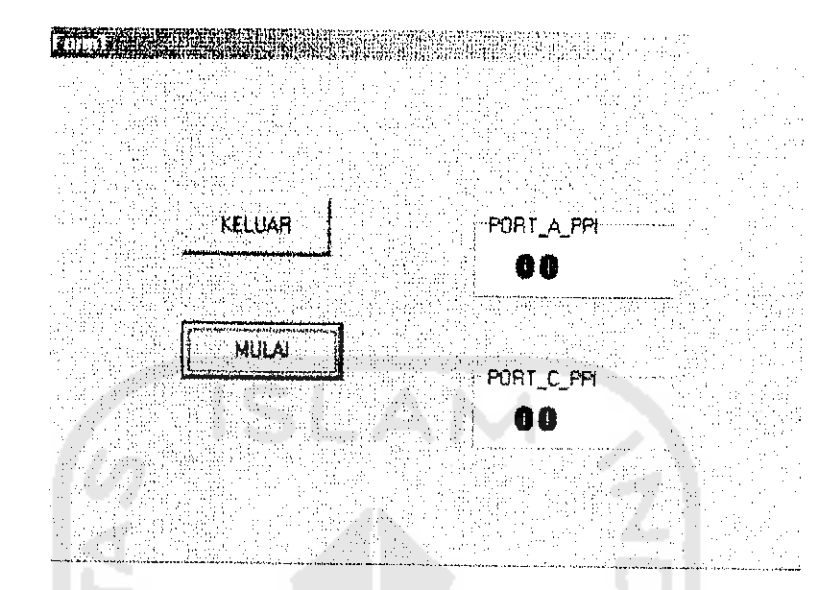

Gambar 4.3 Antarmuka Program Penguji Fungsi IC Pada Rangkaian

Setiap kaki kendali IC 74HC/LS125 terhubung dengan keluaran IC 74HC/LS374 yang berjumiah 3 buah Oleh karena itu untuk setiap pemberian data masukan bagi IC 74HC/LS374 dibuat **object edit text** seperti tampiian diatas. **Object edit text** digunakan untuk memberi sinyal logika masukan pada IC 74HC/LS374. Dengan bimbingan dari skematik rangkaian penguji IC dapat ditentukan pengendalian yang akan dilakukan terhadap data masukan dan data keluaran.

Pengujian rangkaian dilakukan dengan memasukkan data kendali sinyal pada setiap masing-masing *variable edit text* dan mengamati keluarannya serta membandingkan hasil pengujian dengan asumsi data yang diinginkan. Tabel 4,11 merupakan data hasil pengujian dan hasil data yang diinginkan.

| $\rm No$       | Masukan<br>(PPI Printer Port) |                      | Keluaran<br>(PPHISA) |         | Status Pengujian |                     |
|----------------|-------------------------------|----------------------|----------------------|---------|------------------|---------------------|
|                |                               | Port $B_1$   Port A, | Port $C_1$           | Port A. | Port $C_2$       |                     |
|                | FF                            | FF                   | FF                   | -0      | 0                | Bekerja dengan baik |
| $\mathfrak{D}$ | $\theta$                      | FF                   | FF.                  | 255     | 15               | Bekerja dengan baik |
| 3              | 0                             | 0                    | $\theta$             | 0       | - 0              | Bekerja dengan baik |

Tabel 4.11 Pengujian Operasi Rangkaian Penguji IC

Untuk sinyal kendali yang dimasukkan pada port B dapat dikombinasikan untuk mengetahui pengaruh kaki kendali IC 74HC/LS125. Seperti yang terdapat pada **datasheet** kaki kendali IC 7411C/LS125 akan aktif bila diberi logika "0''.

Selain data diatas pengujian juga dilakukan untuk mengetahui operasi masing-masing IC apakah sesuai dengan operasi yang diinginkan tiap IC yang membentuk rangkaian tersebut. Pengujian mengamati logika masukan dan logika keluaran masing-masing IC. Hal pengujian seperti terdapat pada lampiran hasil pengujian. **KARINA CHINAGO** 

Dari hasil pengujian bila masukan sinyal pada masukan IC 74HC7LS374 pertama, kedua dan ketiga yang diwakili oleh variable dengan nama port B, Port HI dan port B2 dengan memberi data msukan SFF dan dengan membuat **variable** port Amasukan dibuat variasi maka asumsi pada keluaran seharusnya adalah juga SFF pada port A keluaran dan Port B keluaran.

## *4.2.2, Antarmuka Pengguna* **(User Interface)**

Antarmuka pengguna **(user interface)** merupakan tampiian **graphical user interface** (GUI) yang memudahkan pengoperasian perangkat lunak komputer (bandingkan bila harus menggunakan tampiian misal berbasis teks). **User interface** ini terdiri atas tiga bagian yaitu tampiian awal, **user interface database** dan tampiian **user interface** pengujian IC (GUI pengujian IC).

# *4.2.2.1 Tampiian Awal*

Daiam perancangan **software** dibuat sebuah tampiian awal untuk menginformasikan tentang perangkat lunak ini. Tampiian awal berupa komponen yang disusun sedemikian hingga sehingga ketika menjalankan program ini akan tampak tampiian seperti gambar 4.4

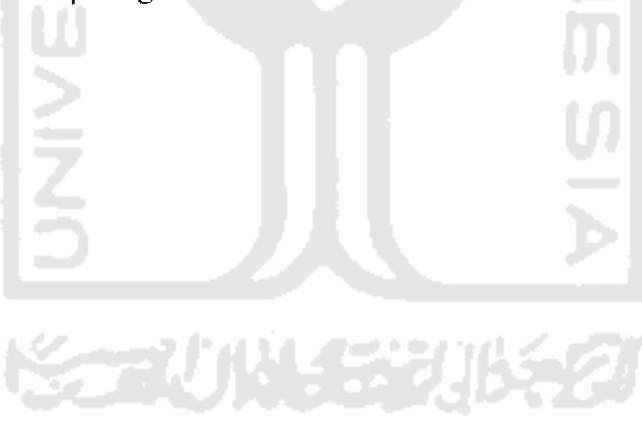

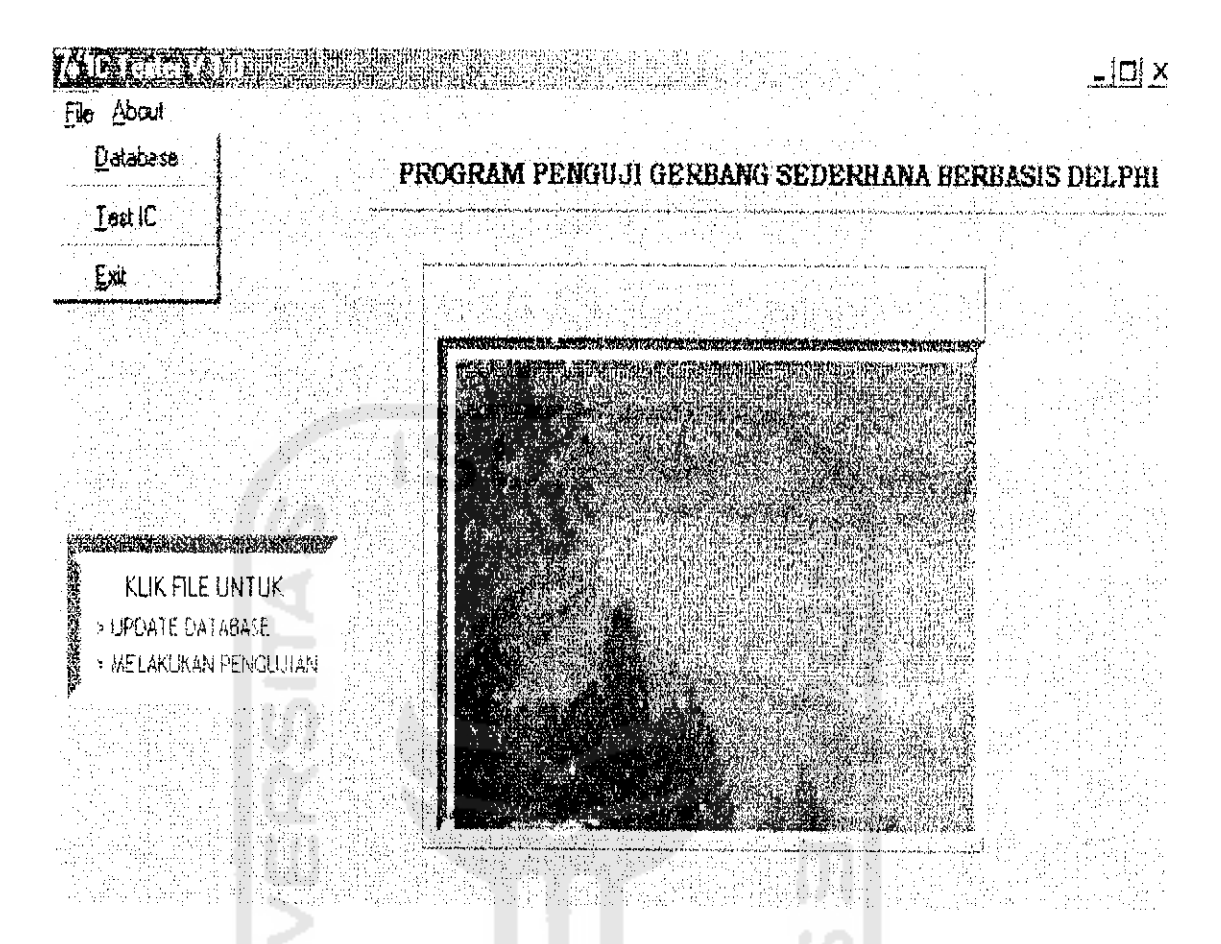

Gambar 4.4 Tampiian Awal Program Pengujian IC

## *4.2.2.2 Tampiian Database*

Untuk menjalankan **database, user** tinggal mengklik file Database dan akan muncul tampiian gratis **database** yang menarik. Tampiian **database** ini terdiri atas dua buah Tab yaitu Tab mput IC dan Tab data IC seperti gambar 4.5 masing mastng tab ini digunakan untuk memilih memasukan data IC yang baru atau meiakukan perubahan terhadap data IC yang telah ada. Bila memilih tab *Data IC* akan muncul tampiian seperti gambar 4.6. Sedangkan memilih tab *Input IC* akan muncul tampiian seperti gambar 4.7.

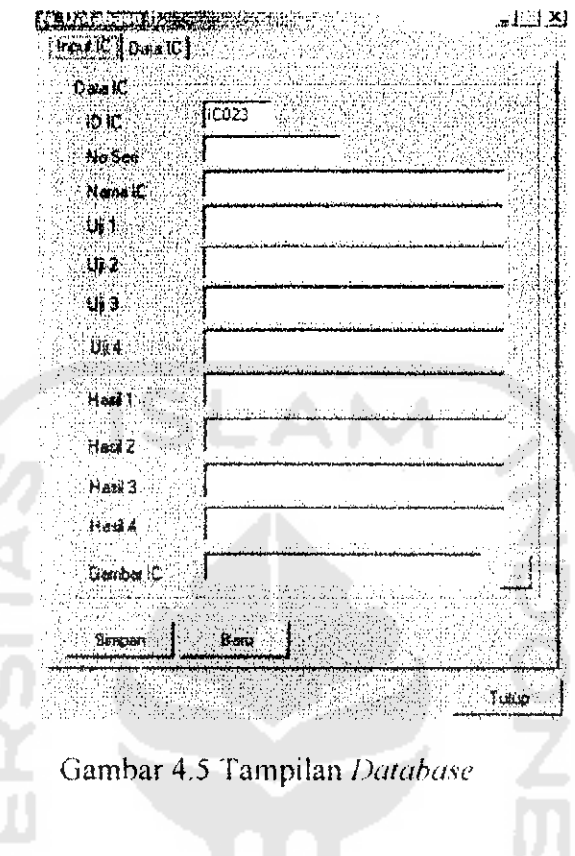

i<br>V

Pada tab *input* IC terdapat beberapa label dan kotak edit yang harus diisi untuk menentukan interaksi pengujian IC yang tergantung dari jenis IC yang akan diuji. Data IC merupakan kotak yang muncul secara otomatis yang menyesuaikan dengan nomor IC yang dimasukan (sejumlah **database** IC yang telah ada ditarnbahkan 1). No seri merupakan, nomor yang digunakan untuk membedakan sen IC yang akan diuji, masing-masing IC yang akan diuji akan mempunyai nomor seri disesuaikan dengan jenis gerbang dan jumlah gerbang yang dipunyai oleh IC tersebut. Nama IC merupakan represenlasi dari jenis gerbang yang dipunyai oleh IC tersebut (misalkan NOR, NAND atau OR). Uji 1 merupakan kotak edit yang diisi oleh data untuk pengujian masukan I dan masukan 2 data

diatur dengan urutan LSB berada di kanan data dan MSB berada di paling kiri diapit oleh dua buah tanda kurung "()".

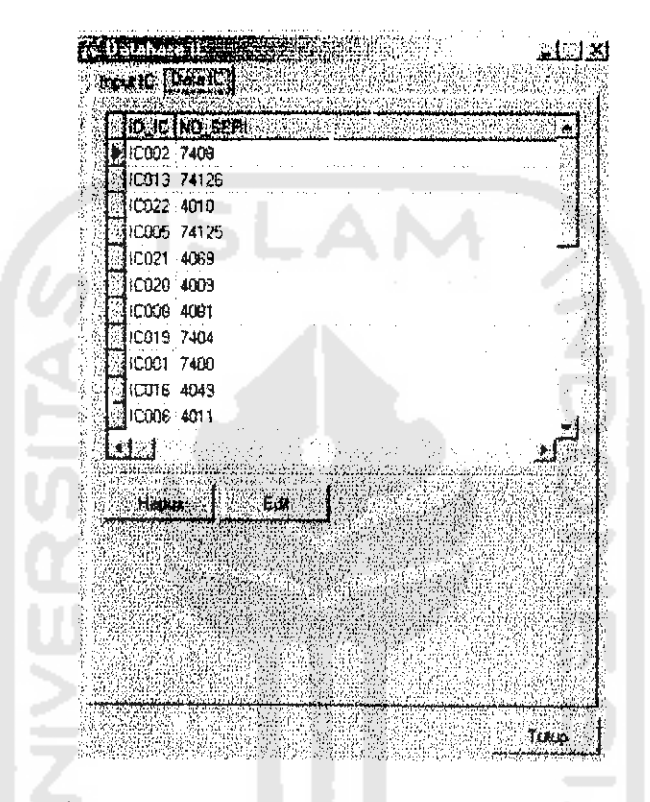

Gambar 4.6 Tampiian **Database.** Ketika Memilih Tab Data IC

Pengujian tampiian **database** dilakukan dengan menjalankan program **database** tersebut dengan memasukan parameter-parameter pengujian sesuai dengan spesifikasi IC yang akan diuji kemudian dengan mengkhk tombol "simpan" maka data parameter IC akan disimpan daiam **database** dan hasil pengujian menunjukan bahwa semua parameter tersimpan daiam **database** sesuai dengan **field-field** kategori yang telah ditentukan tanpa memunculkan pcsan kesalahan pada program (Delphi).

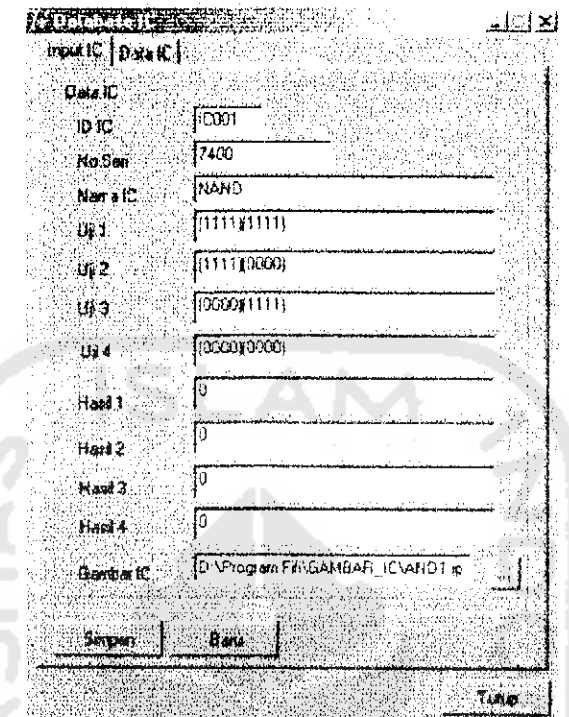

Gambar 4.7 Tampilan Database Ketika Memilih Tab Input IC

Field Uji 2 dan hasil 2 digunakan untuk pengembangan lebih lanjut guna penyempurnaan alat. Alasan digunakan hanya satu kali pengujian adalah karena dengan satu kali pengujian ternyata dapat diperoleh hasil yang cukup baik.

### 4.2.2.3 Pengujian Form UJI IC

Tampilan atau GUI form pengujian IC tampak seperti pada gambar 4.8. Tampilan tersebut merupakan tampilan sebelum dilakukan pengujian IC. Untuk melakukan pengujian IC dengan memasukan no seri IC yang bersangkutan, misalnya 7400, 7402 dan lain-lain.

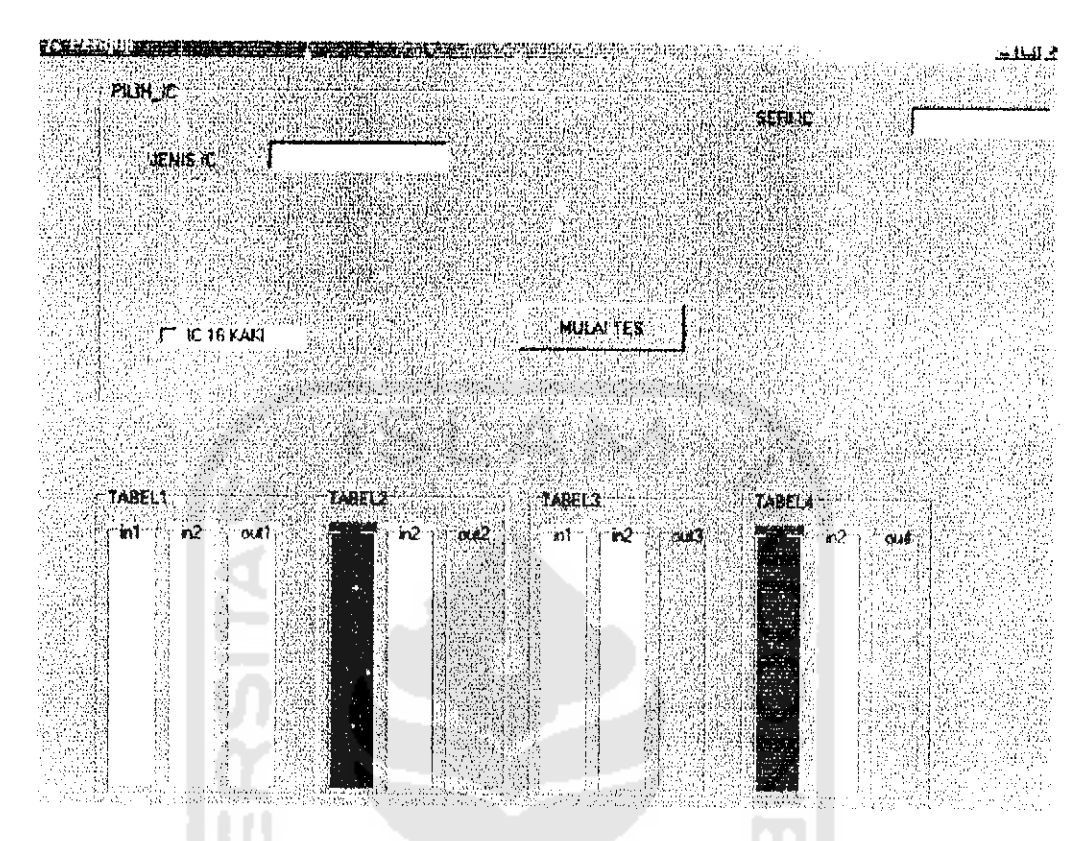

Gambar 4.8 Tampiian Awal **Form** Pengujian IC

Hasil pengujian dengan menggunakan IC yang masih baik tampak seperti tampiian ganibar 4.9. Daiam**form** akan muncul kotak mformasi yang menyatakan bahwa IC yang sedang diuji masih daiam kondisi baik, Dan pada kotak tabel uji akan menampilkan data-data masukan dan data keluaran untuk IC yang sedang diuji. Data pada label "INPUT\_1" dan label "INPUT\_2" berisi data masukan untuk IC yang diuji dan hasil keluaran pengujian tampak pada kotak "OUTPUT".

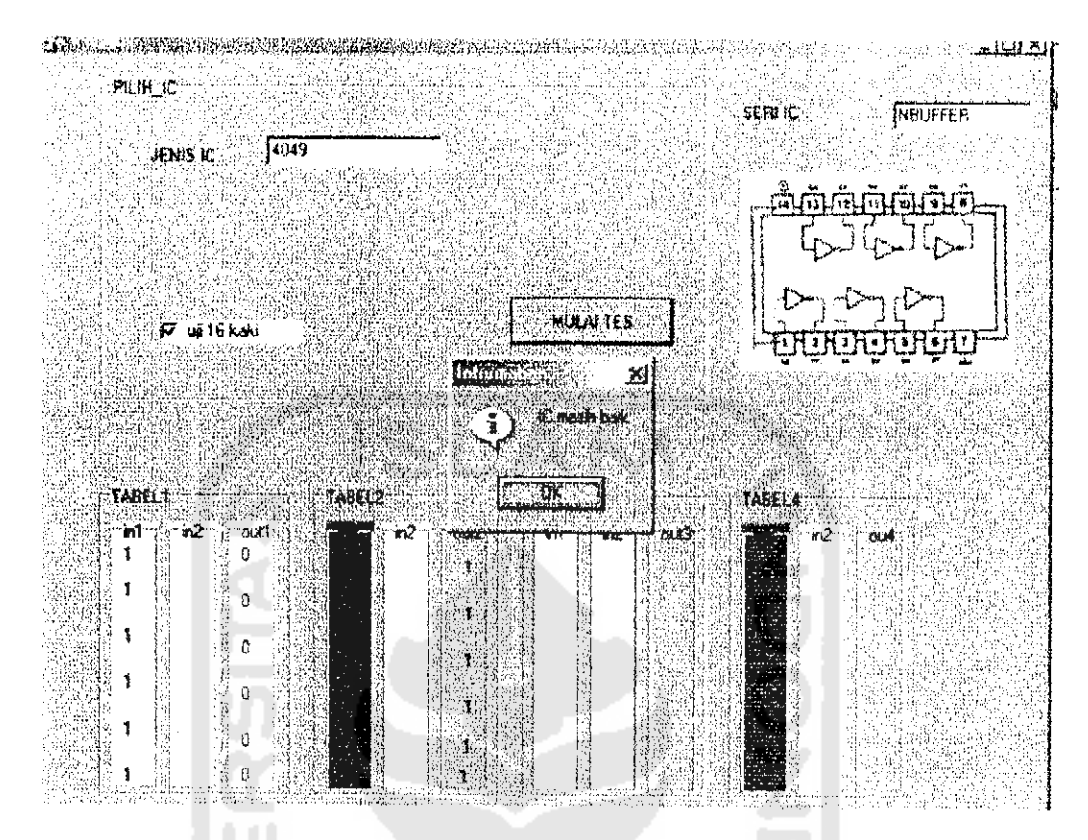

Gambar 4.9 Tampiian Pengujian IC Daiam Kondisi Masih Baik

Pengujian dengan menggunakan IC yang mempunyai beberapa gerbang yang rusak tampak pada gambar 4.10. Bila IC yang diuji mempunyai beberapa atau seluruh gerbang yang telah rusak, maka daiam **form** pengujian IC akan muncul kotak informasi yang menyatakan bahwa IC yang diuji memiliki beberapa gerbang yang rusak atau tidak bekerja. Untuk mengetahui gerbang mana saja yang tidak bekerja (bila memang ada beberapa gerbang yang rusak pada IC tersebut) maka dapat diketahui dari TABEL UJI pada form uji IC.

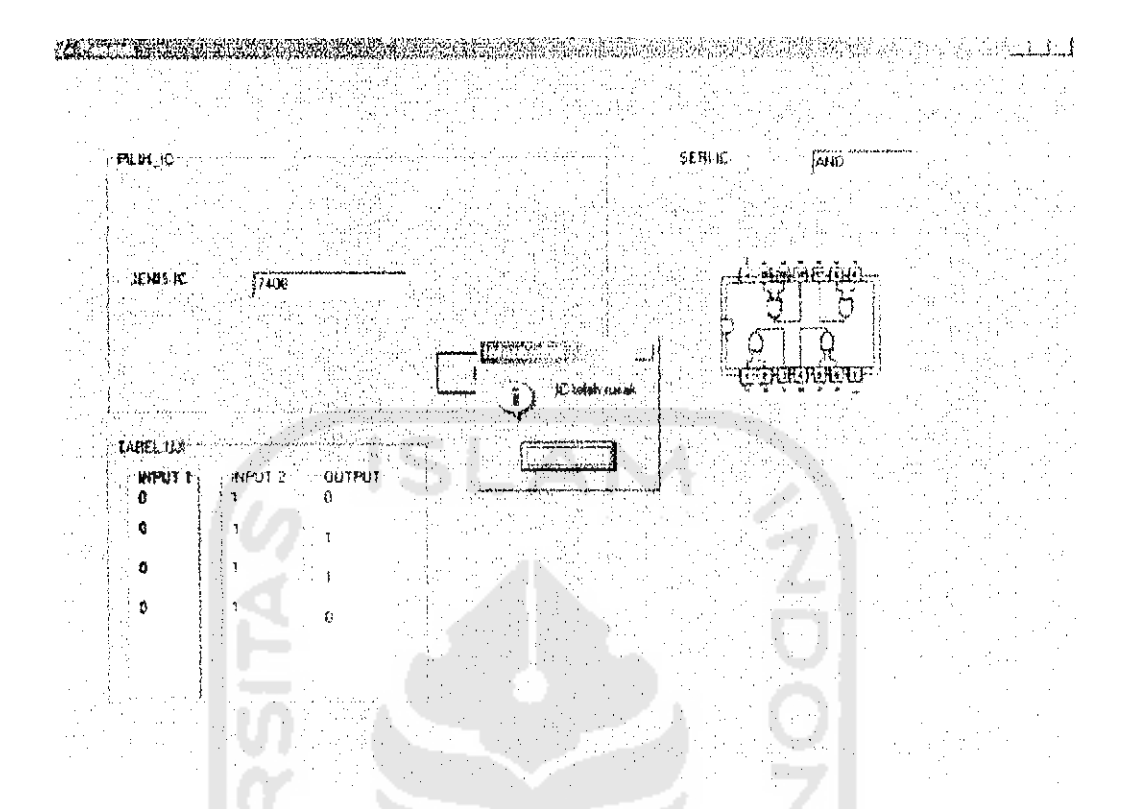

Gambar 4.10 GUI Pengujian IC Daiam Kondisi IC Telah Rusak

Pengujian dengan menggunakan IC yang tidak terdapat dalam *database* tampak pada gambar 4.1 1. Bila IC yang diuji tidak terdapat daiam **database** maka daiam **form** pengujian IC akan muncul kotak informasi yang menvatakan bahwa nama IC tidak ada.

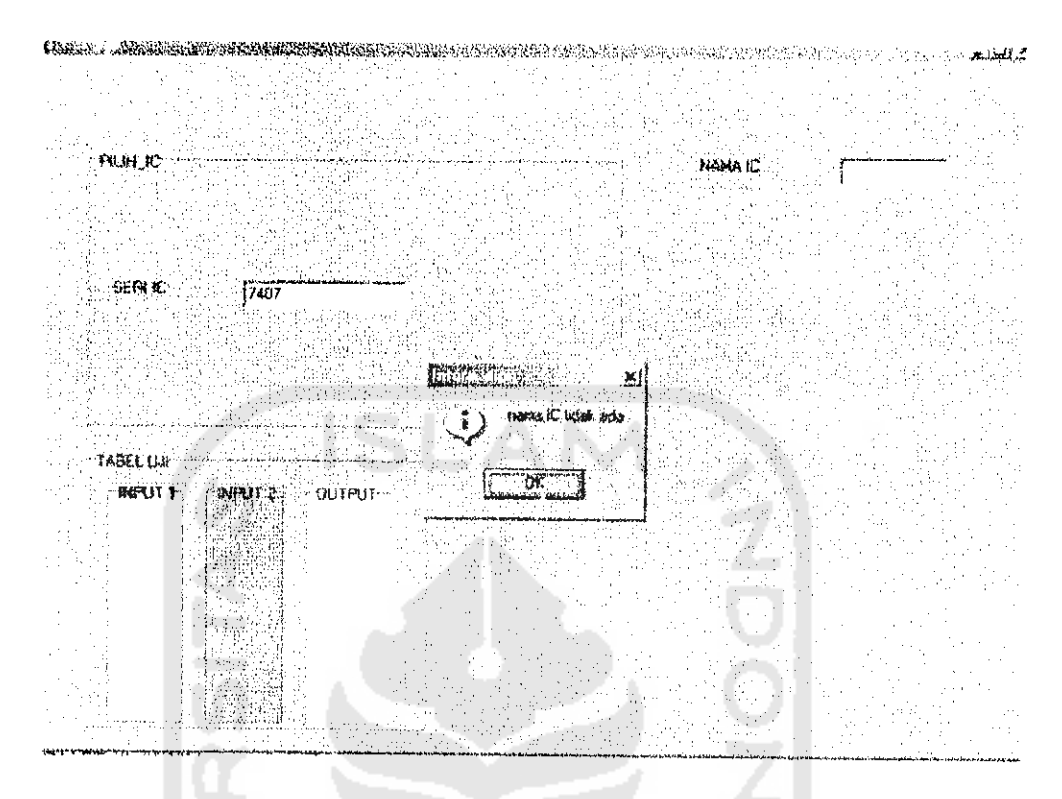

Gambar 4.11 GUI Pengujian IC Yang Tidak Terdapat Dalam Database

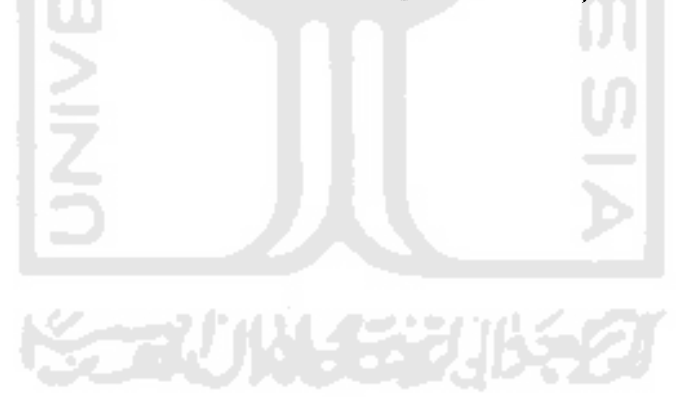